# Changelog – What's new?<br>
Release 3.1 bis 3.6 – Neue Features, Verbesserungen, Bugfixes

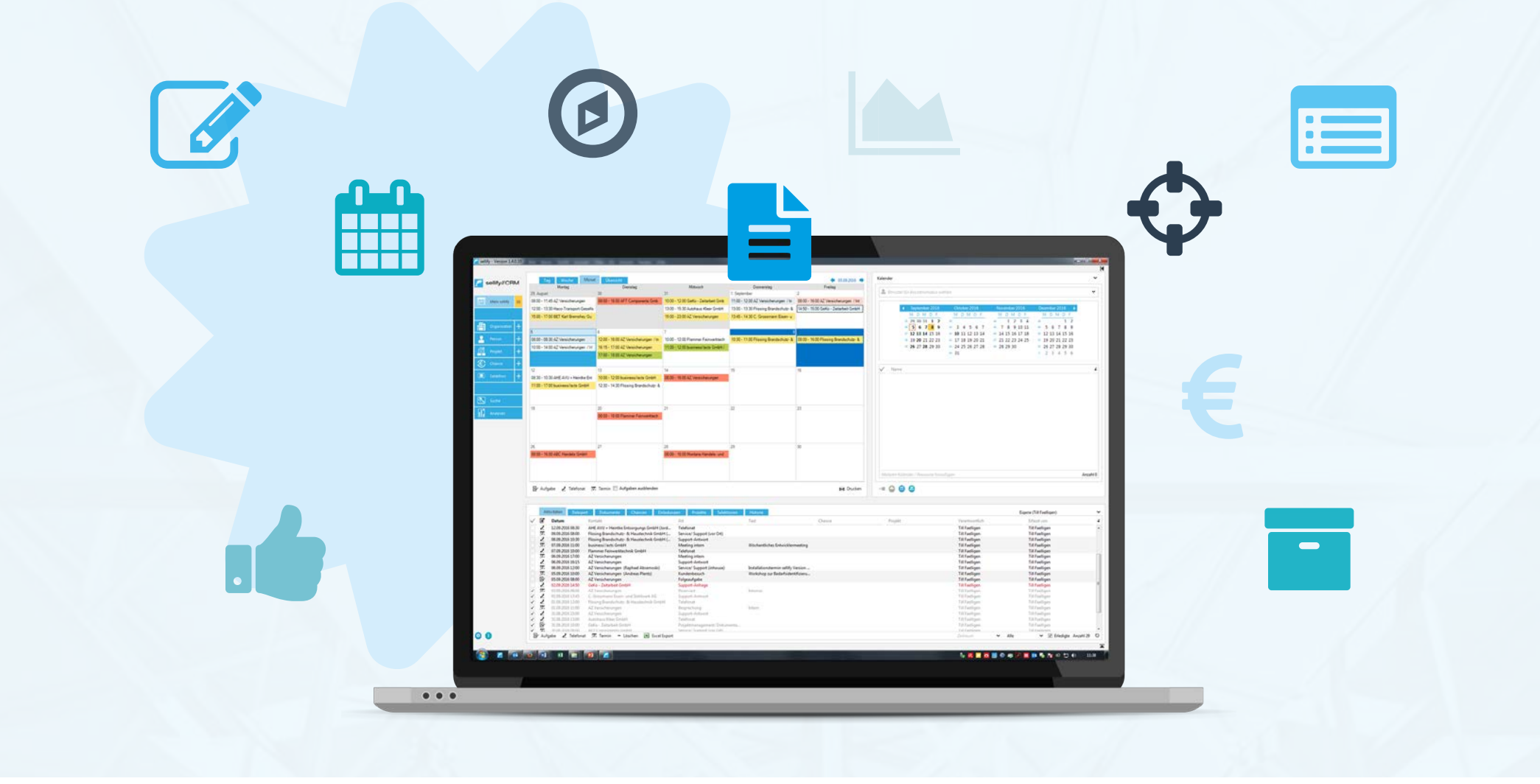

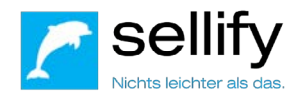

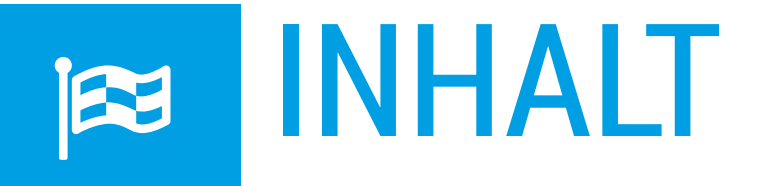

#### **3.1 bis 3.6 Neue Features & Verbesserungen**

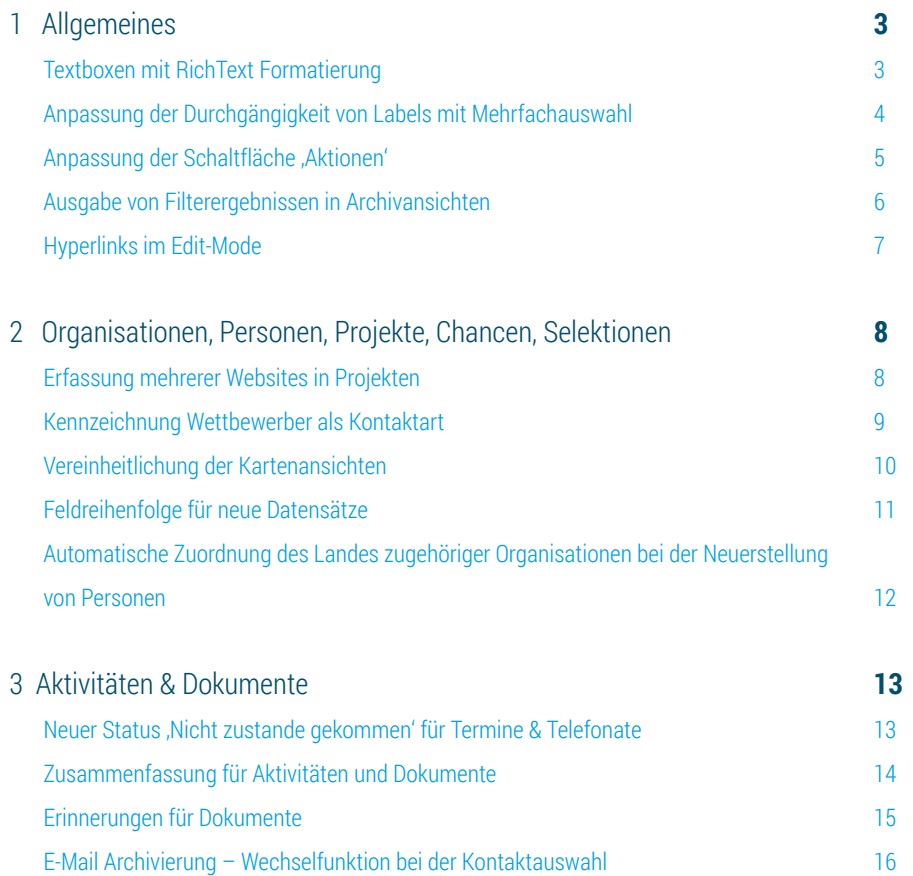

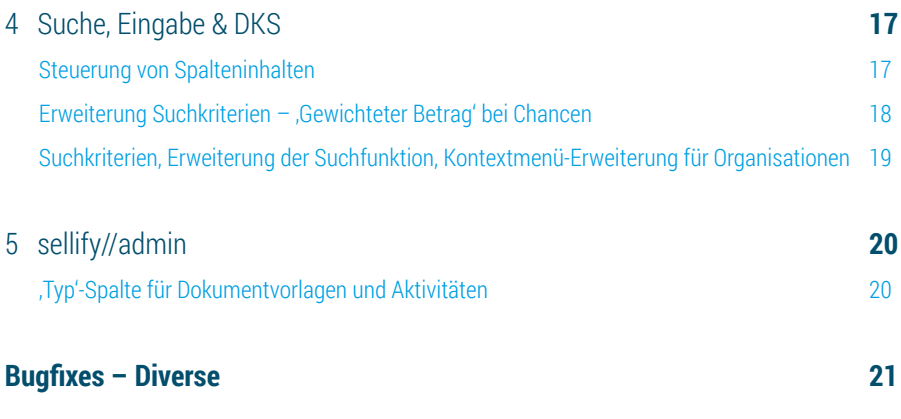

#### <span id="page-2-0"></span>ALLGEMEINES Textboxen mit RichText Formatierung

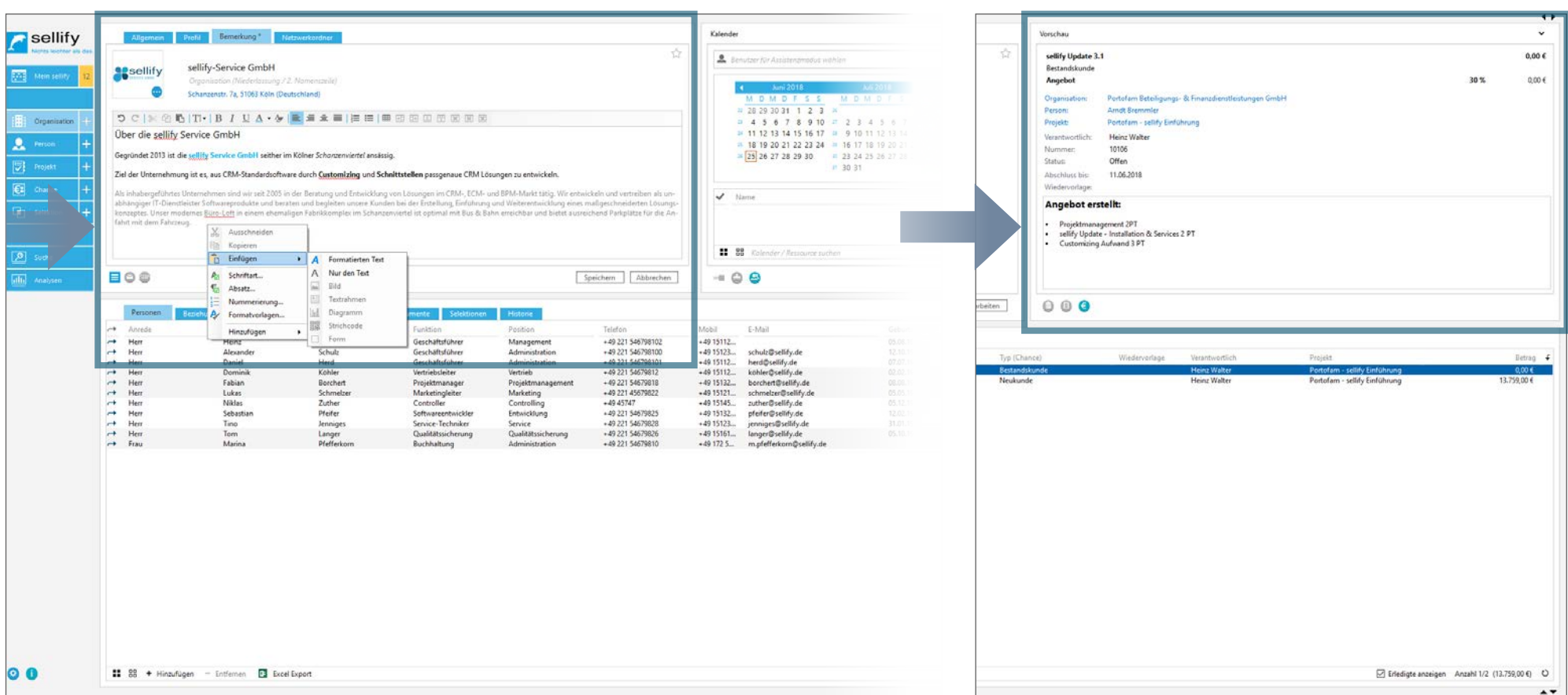

Sämtliche Textboxen (Beschreibungen und Bemerkungen) in sellify wurden für die Version 3.1 um die RichText Formatierung ergänzt.

Die Richtext-formatierten Texte werden Ihnen auch in der Vorschau angezeigt.

# ALLGEMEINES

Anpassung der Durchgängigkeit von Labels mit Mehrfachauswahl

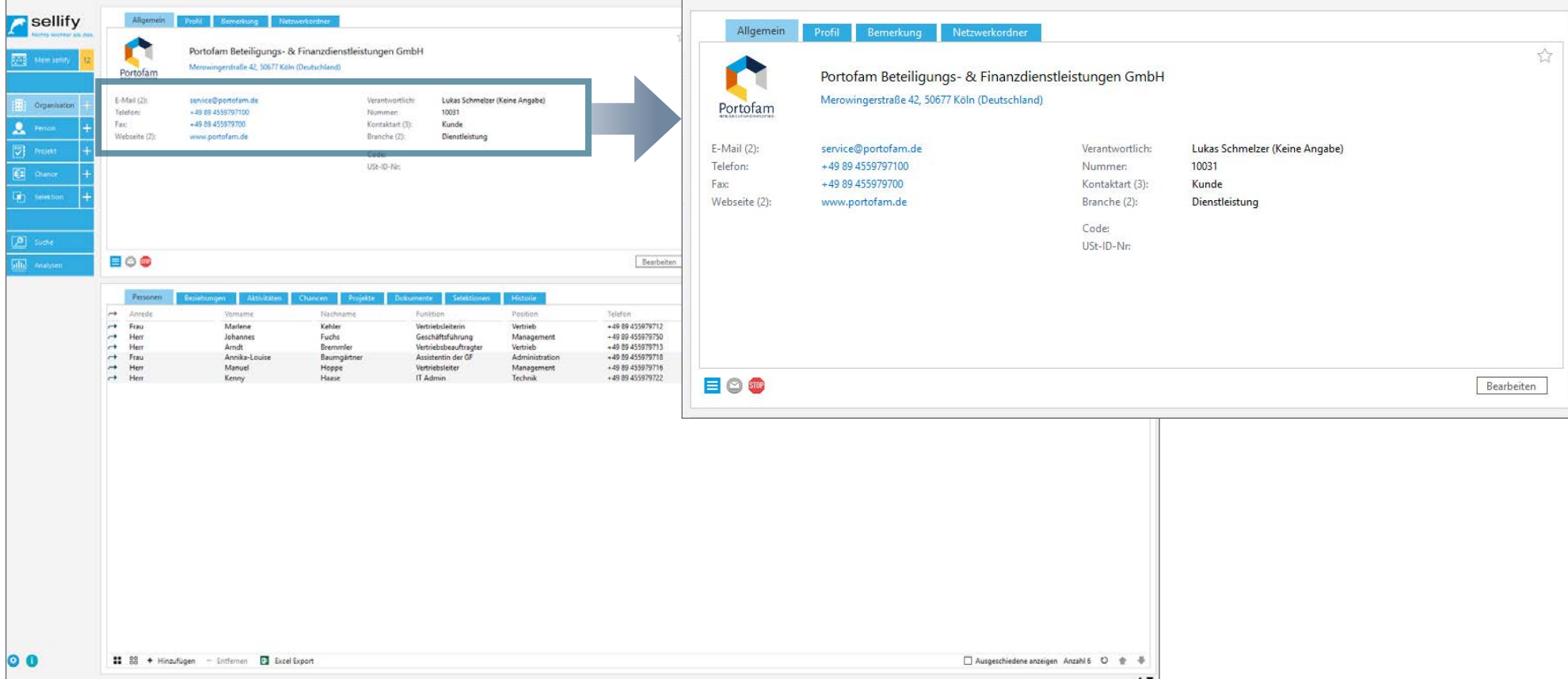

Die Label für Felder, welche mehrere Daten aufnehmen können (z. B. Telefon, E-Mail, Kontaktart, Verantwortlich), wurden für die Version sellify 3.3 um die Anzahl der Werte in Klammern erweitert. Die Tooltips der Datenfelder listen alle hinterlegten Inhalte auf.

#### sellify Release 3.1 bis 3.6 | 06/2018

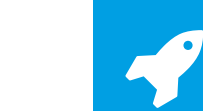

### ALLGEMEINES Anpassung der Schaltfläche ,Aktionen'

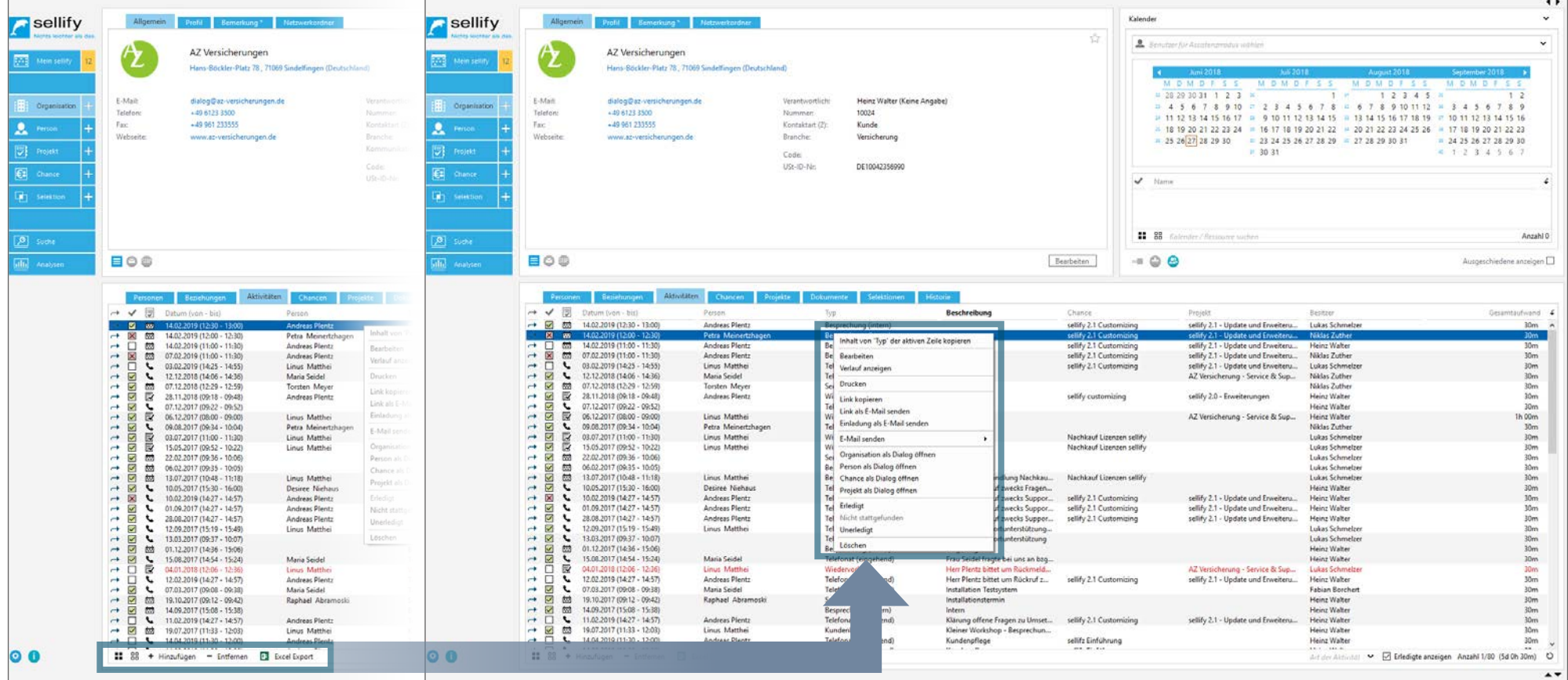

Ab sellify 3.3 sind die Schaltflächen "Aktionen" aus den Standardarchiven entfernt.

Die Funktionen können Sie nun vollständig über die jeweiligen Kontextmenüs (rechte Maustaste) aufrufen. Genauer betrifft dies die Archivansichten Personen, Projektmitglieder, Chancen-Beteilitgte, Selektionsmitglieder (Karte + Dialog) sowie die Minicard-Ansichten ,Meine Favoriten' und ,Geburtstagsliste'.

### ALLGEMEINES Ausgabe von Filterergebnissen in Archivansichten

1

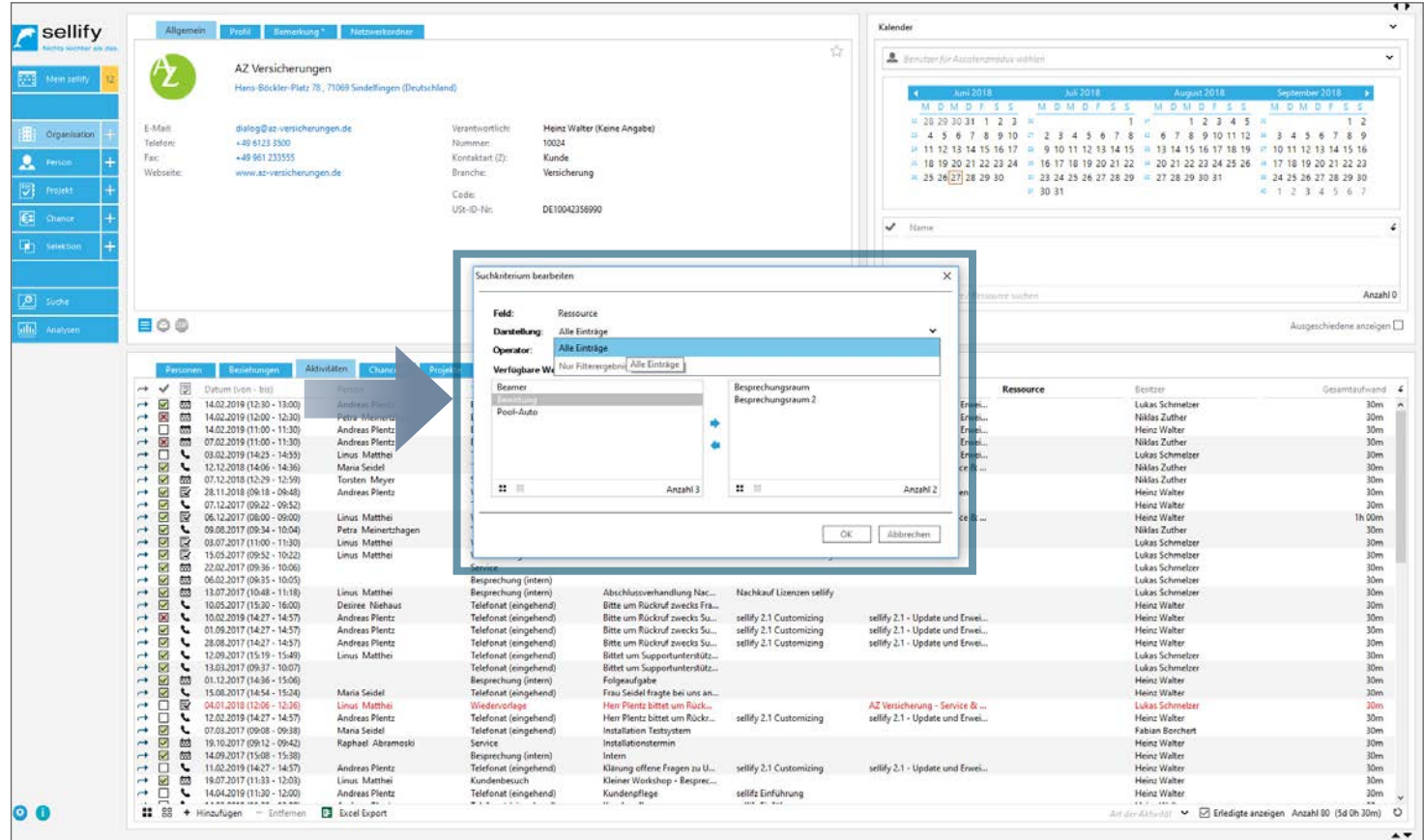

Die Steuerung von Spalteninhalten in Archivansichten wurde für sellify 3.1 optimiert:

Bei einer Spalte mit einer Wertauflistung (z. B. Organisation - Kontaktart) können Sie nun bestimmen, ob bei einem aktivierten Spaltenfilter, alle Einträge oder nur die Werte aus dem Spaltenfilter gelistet werden.

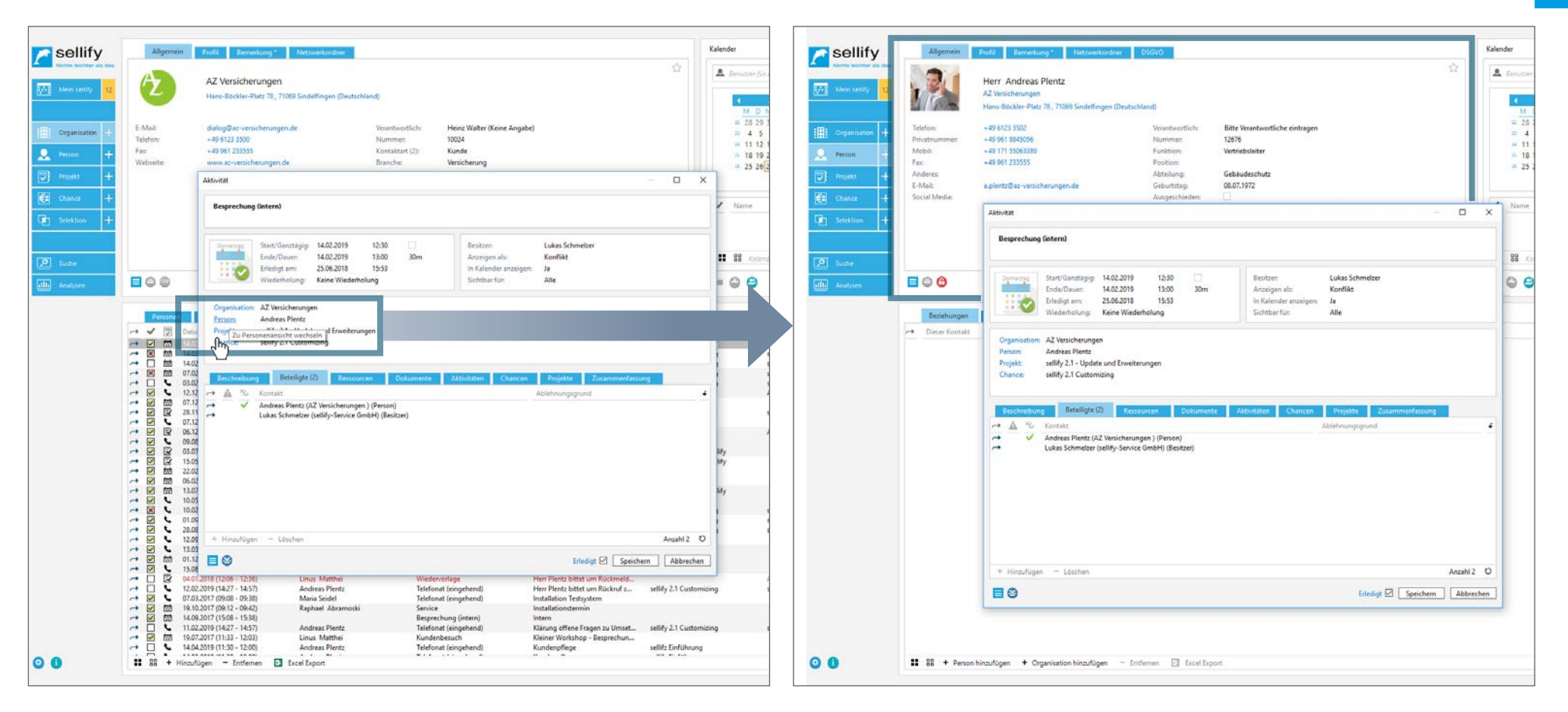

Ab Version sellify 3.4 können Sie nun auch die Hyperlinks, welche direkt in einen anderen Datensatz wechseln, im Bearbeiten-Modus benutzen.

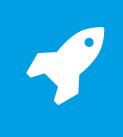

<span id="page-7-0"></span>Erfassung mehrerer Websites in Projekten

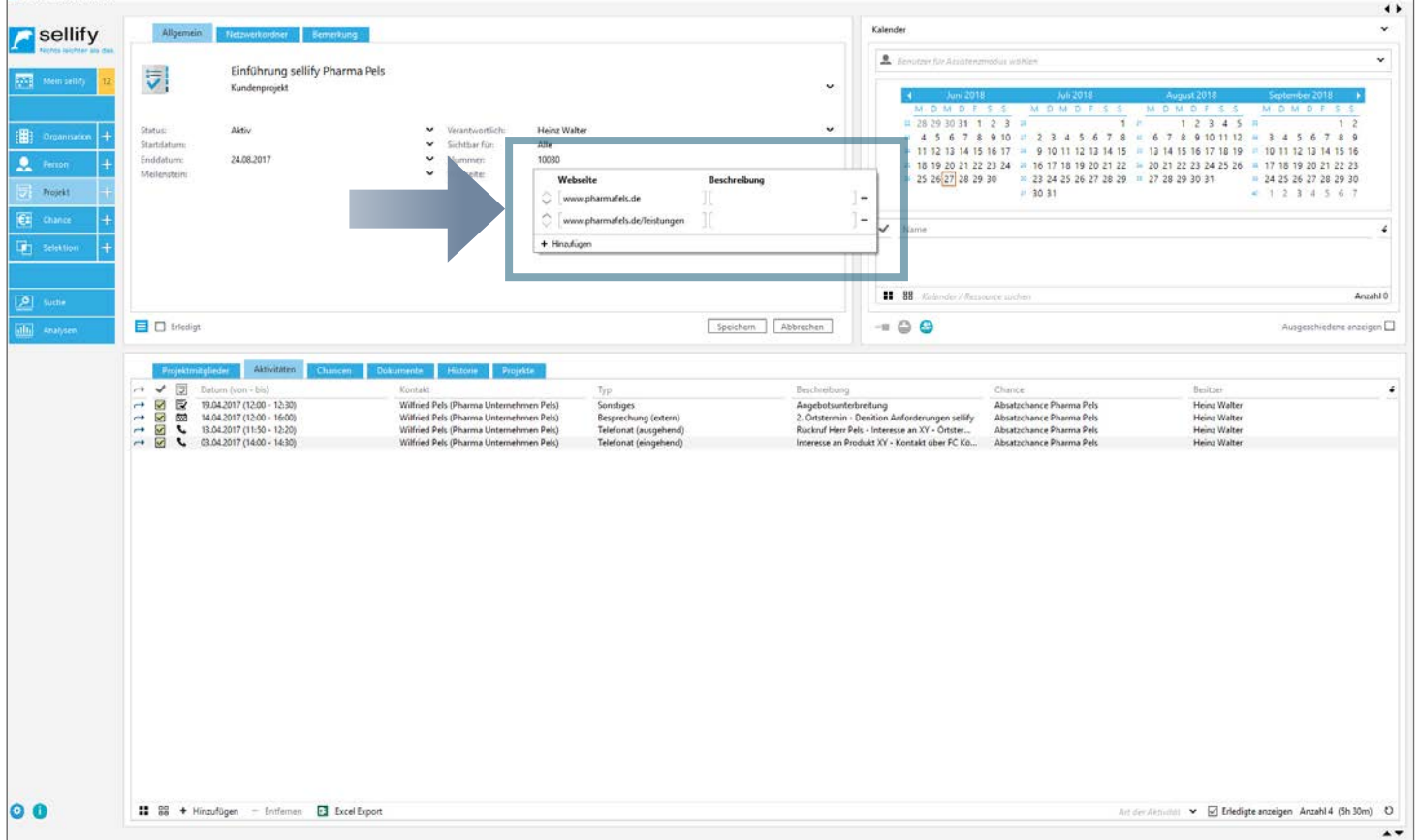

#### Projekte wurden für sellify 3.1 optimiert.

Somit ist es nun möglich, für ein Projekt mehrere Webseiten anzugeben. Wie schon bei Organisationen oder Personen können Sie über das Control nun beliebig viele Website-URLs hinterlegen.

Kennzeichnung Wettbewerber als Kontaktart

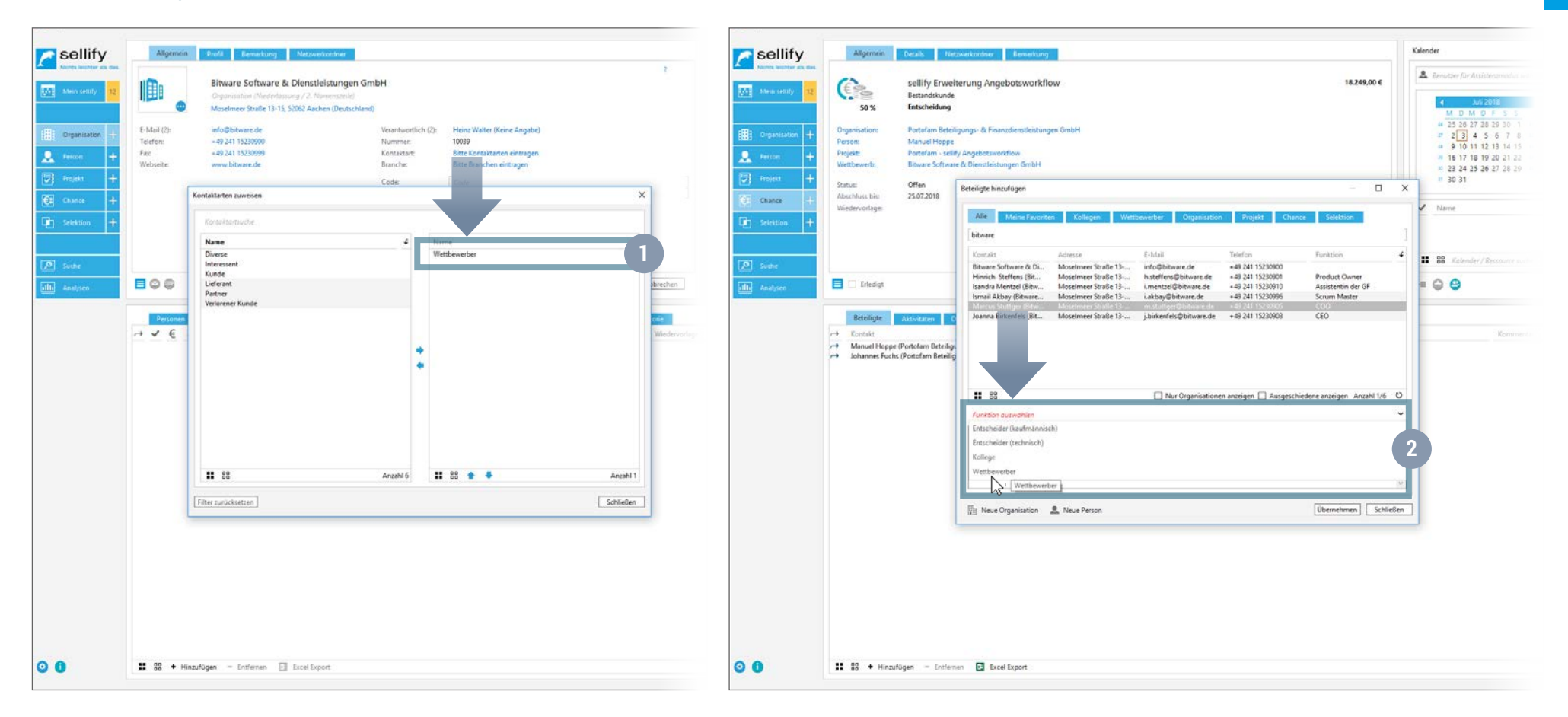

Die Version sellify 3.3 ermöglicht Ihnen die einheitliche Nutzung von 'Wettbewerber' über die Kontaktart bei Organisationen: Einen Wettbewerber (Organisation) kennzeichnen Sie nun nicht mehr über die Checkbox, sondern über den Eintrag 'Wettbewerber' unter Kontaktart. (1)

Die so gekennzeichneten Organisationen werden Ihnen dann an den jeweiligen Stellen, u.a. in den Verknüpfungsdialogen unter Chance – Funktion ,Wettbewerber' zur Auswahl angeboten. (2)

1

Vereinheitlichung der Kartenansichten

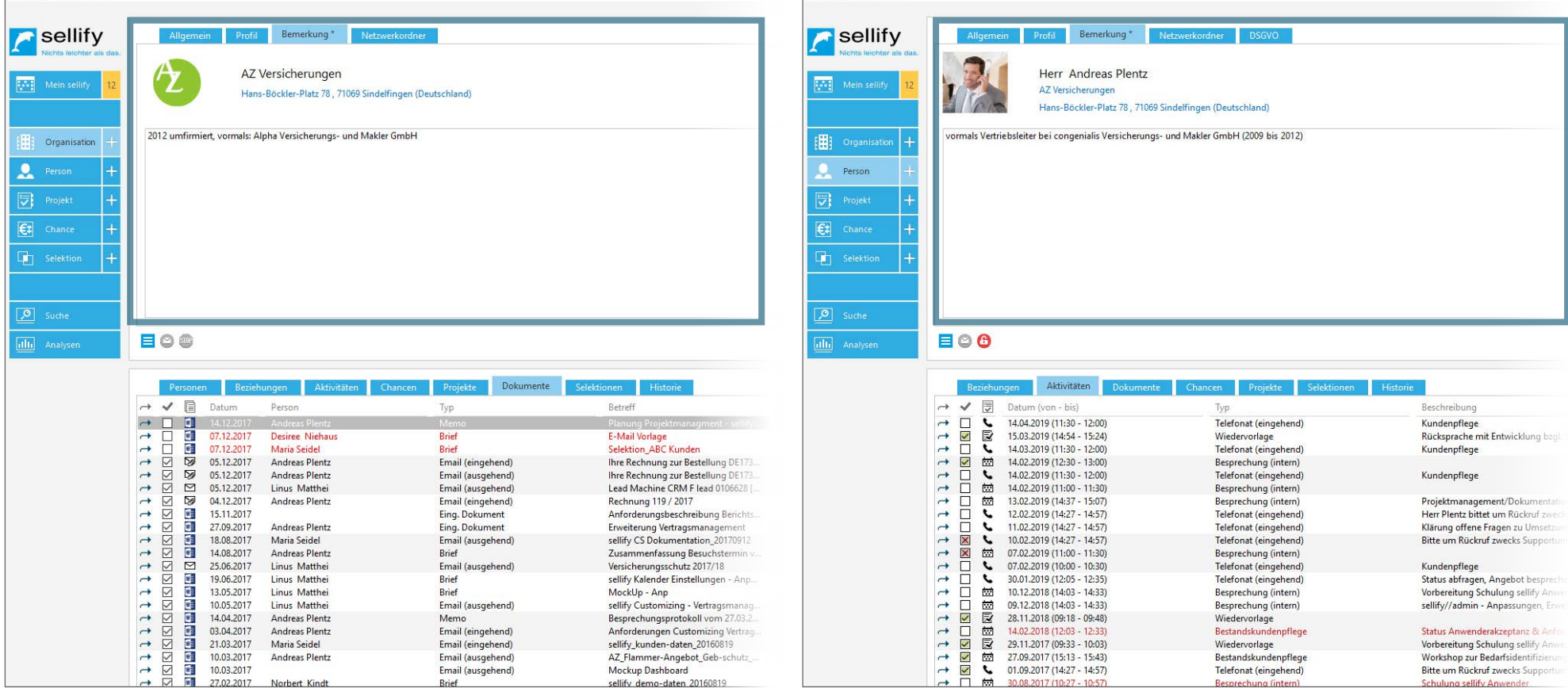

Alle Kartenansichten haben mit dem Release sellify 3.3 eine separate Registerkarte ,Bemerkung'. Die Bemerkungsfelder in der Registerkarte ,Allgemein' in den Karten Projekt, Chance und Selektion wurden demnach entfernt.

In der Suchfunktion (DKS) steht Ihnen hierfür entsprechend das Suchkriterium ,Bemerkung' zur Verfügung.

#### ORGANISATIONEN, PERSONEN, PROJEKTE, CHANCEN, SELEKTIONEN Feldreihenfolge für neue Datensätze

 $\leftrightarrow$ Kalender  $\ddot{\phantom{0}}$ sellify Organisationsname **Corp.** Mein's atine (Nordesbrugge / 2.3b) Adressen eintragen  $\blacksquare$  sellify Allgemein Bemerkung Netzwerkordner Profil Heinz Walter (Keine Angabe) E-Mail Adresse eintrager Verantwortlic **El Organisation** Telefo Telefonnummer eintrage Nummer 10038 **Bitte Kontaktarten eintrage**  $2$  Person Time Fax-Nummer eintrage Kontaktart Webadretce eintragen Rianche **Bitte Branchen eintragen** Organisationsname  $\overline{\mathbf{B}}$  Projekt 圃 Code Conr. **M** USt-ID-No US-ID-Nr Organisation (Niederlassung / 2. Namenszeile) CE Chance Adressen eintragen E-Mail: E-Mail Adresse eintragen 開 Organisation **E00** alla Anatom Telefon: Telefonnummer eintragen Fax: Fax-Nummer eintragen  $\mathbf{r}$ Perceien Bezehungen Aktivitaten Webseite: Webadresse eintragen → V [9] Datum (von - bit) Reachraibung 同  $+$ Projekt

Wenn Sie in sellify einen neuen Datensatz erzeugen, dann ist der Cursor immer im ersten Feld aktiv. Dies gilt für die Neuanlage von Organisationen, Personen, Projekten, Chancen/Vorgängen, Selektionen, Aktivitäten und Dokumenten. (ab Version 3.4)

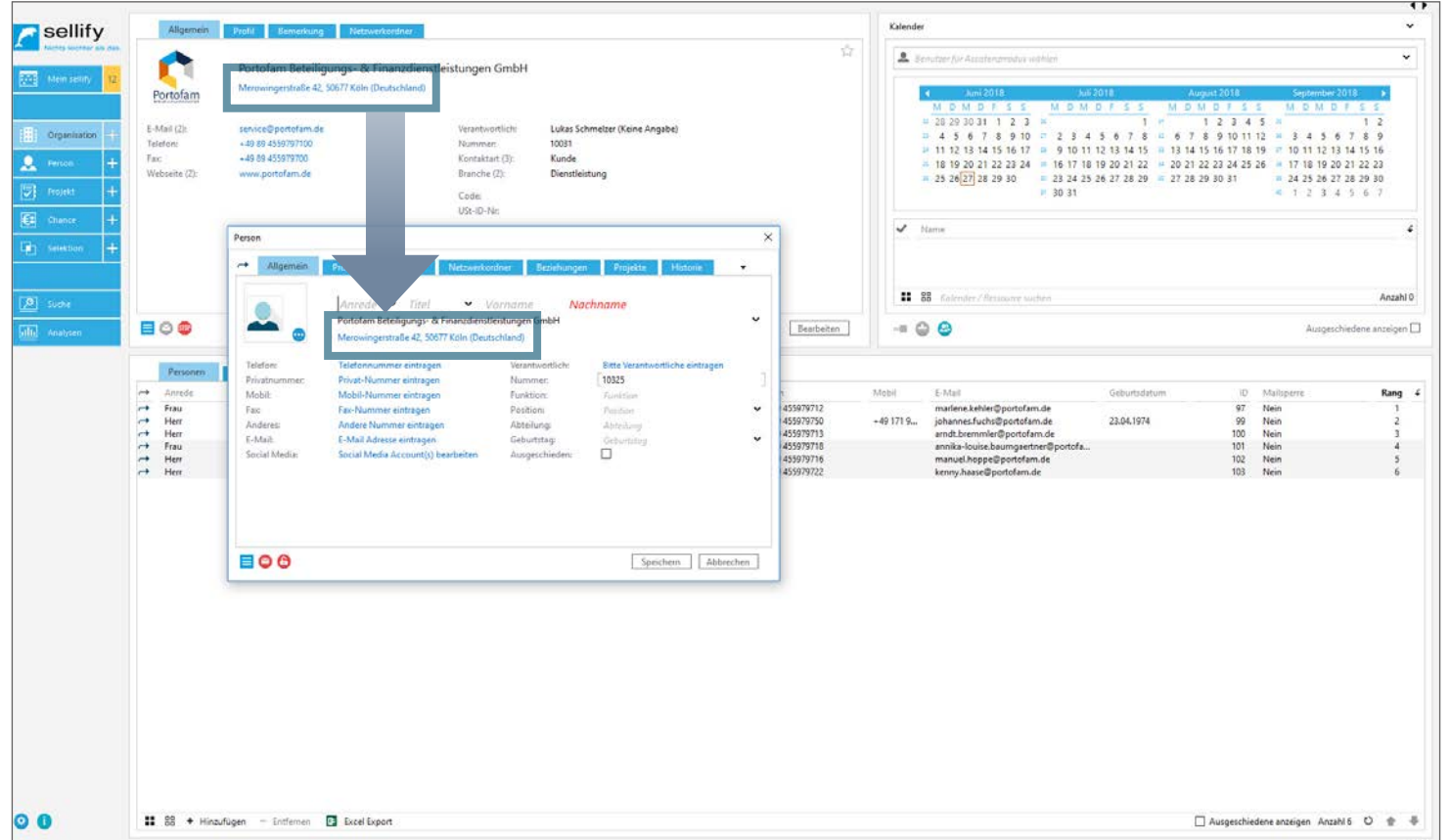

Für neu erstellte Personen wird ab sellify 3.1 standardmäßig das Land der zugehörigen Organisation übernommen.

Nur wenn Sie die Person ohne Organisation angelegen, wird das Land gewählt, welches in sellify//admin als Standardwert hinterlegt wurde.

Sofern Sie einer Person ein von der zugehörigen Organisation abweichendes Land zugeordnet haben und nun einer anderen Organisation zuordnen, wird hier nicht auf das Land der neuen Organisation gewechselt. Es bleibt das zuvor ausgewählte Land der Person zugeordnet, welches Sie manuell abändern können.

# AKTIVITÄTEN & DOKUMENTE<br>Neuer Status , Nicht zustande gekommen' für Termine & Telefonate

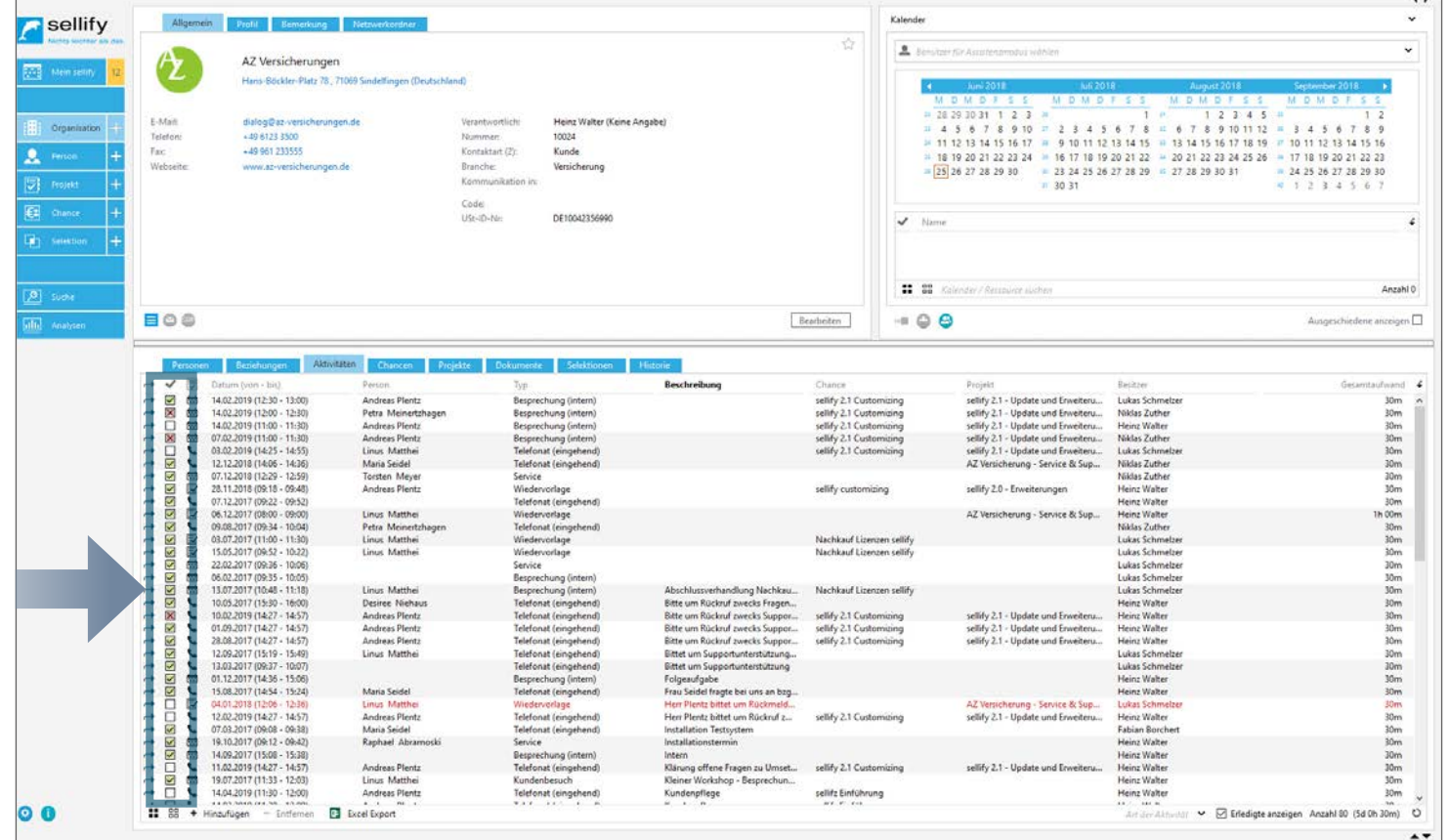

Für sellify 3.1 bzw. 3.3 wurden Termine und Telefonate um einen zusätzlichen Status ergänzt:

Hier können Sie nun einen neuen Status "Nicht stattgefunden" setzen. In der Archivansicht können Sie diesen Status über das Kontextmenü oder die Checkbox setzen. Im Aktivitätendialog steuern Sie den Status über das neue Hyperlink-Label ,Erledigt', welches die Statusauswahl mittels Kontextmenü öffnet. Die Checkbox im Dialog wechselt nur zwischen ,Erledigt' und 'Unerledigt'. In den Archivansichten wird für alle Status ein eigenes Icon dargestellt:

**X** Nicht zustande gekommen **V** Erledigt **I** Unerledigt

# AKTIVITÄTEN & DOKUMENTE

1

Zusammenfassung für Aktivitäten und Dokumente

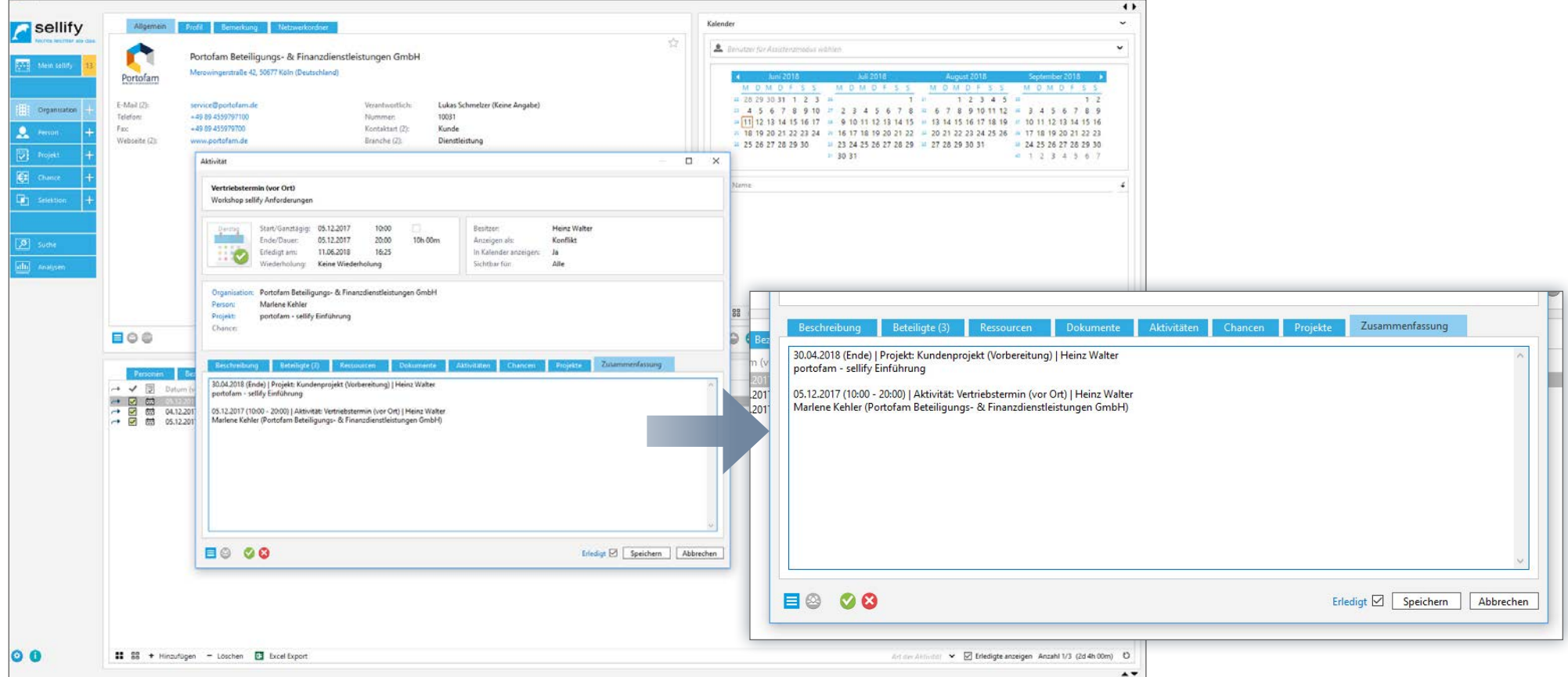

In den Dialogen für Aktivitäten und Dokumente steht Ihnen ab sellify 3.2 eine neue Registerkarte "Zusammenfassung" zur Verfügung.

In dieser werden Ihnen die Verlinkungen zu Aktivitäten, Dokumenten, Projekten und Chancen chronologisch aufgelistet.

### AKTIVITÄTEN & DOKUMENTE Erinnerungen für Dokumente

 $\overline{1}$ Sellify Kalender **A** *Demand To Account* 47 Versicherungen Dokument  $\Box$  $\times$ ME Mein's Hans-Böckler-Platz 78; 71069 Sindelfingen (Deutschland)  $\ddot{\phantom{0}}$  $1.383333333333$ Mamo E-Mail: dialog@az-versicherungen.de Heinz Walter (Keine Annabe) **Croansation 345678910** Telefon -49 6123 3500 Nummer 10024 Planung Projektmanagment - sellify Customizing - 11 12 13 14 15 16 17  $\epsilon_{\rm rec}$  $-46.041.33244$ **Monday**  $V = \frac{1}{2}$  $2 -$ 18 19 20 21 22 23 24 Planung Projektmanagment - sellify C Walverly **Since** 27.28.20.80  $\overline{\mathbb{Z}}$  Projekt Kommunikation in: Unbakanat  $\overline{ }$  $\overline{\mathbf{x}}$ Dokument  $14.12.2017$   $\sim$ Heinz Walter Dati Recitzer **Ex Chance**  $25.06.2018 \times 17:00 \times 12$  $\checkmark$ Sichtbar für: Alle Memo Planung Projektmanagment - selfify Customizing 555-340/980 Planung Projektmanagment - sellify Customizing DOCX 100-788/3400  $lhr$  $\boxed{\bullet}$  such a Datasan 14122017 **Residence Malays Walter**  $f_1$ Windowstone Nicht gesetzt Cabitair For. Alle  $\checkmark$ **BOD**  $\vec{b}$ Organisation: AZ Versicherungen 555-340/980 Union Zeichen: The Zeicher: 100-788/3400 Andreas Plentz  $\ddot{\phantom{0}}$ Person:  $\check{ }$ Projekt: sellify 2.1 - Update und Erweiterungen Organisation: AZ Versicherungen  $\begin{array}{l} \textbf{1} & \textbf{1} & \textbf{1} & \textbf{1} & \textbf{1} & \textbf{1} & \textbf{1} & \textbf{1} & \textbf{1} & \textbf{1} & \textbf{1} \\ \textbf{2} & \textbf{3} & \textbf{5} & \textbf{6} & \textbf{7} & \textbf{8} & \textbf{8} & \textbf{1} & \textbf{1} & \textbf{1} & \textbf{1} & \textbf{1} & \textbf{1} \\ \textbf{3} & \textbf{6} & \textbf{6} & \textbf{7} & \textbf{8} & \textbf{1} & \textbf$ Chance: Dienstleistung - Customizing  $\ddot{\phantom{0}}$ → V **R** Datum Andreas Plenta Projekt sellify 2.1 - Update und Erweiterungen **Curia - Cancina de Su** Chance Dienstleistung - Customizing Andrea<br>Andrea<br>Linus 1 Vorschau Beschreibung Beteiligte (2) Dokumente Aktivitäten Chancen Anlager Projekte ing - Service & Sup - Customizing Vertrag Vorschau  $\overline{\mathbb{A}}$  $\vert \overline{A} \vert$ Sehr geehrter Herr Plentz Sehr geehrter Herr Plentz Customizing Vertrac Maria S - Customizing Vertrag . . . Hurra - Envelterungen Hurra o - Envelterungen<br>0 - Envelterungen<br>1 - Update und Envel Andrea<br>Andrea<br>Maria S A7 Versichenunger - Update und Erweite<br>- Update und Erweite Herr Andreas Plentz ng sellify<br>> - Erweiterungen AZ Versicherungen Vertriebsleiter Herr Andreas Plentz  $\frac{1}{2}$ Vertriebsleiter Marbert El Erledigt & Speichern | Abbrechen ng sellify ing selley  $\overline{\phantom{a}}$ AZ-Logo\_02 nus Matthei Eing. Dokument Einführung sellify Reist **Selektion Kunde** 目  $E$ rledigt  $\Box$  Speichern Abbrechen  $\circ$   $\bullet$ 12 88 + Hinzufügen - Entfernen E Excel Export  $\blacktriangleright$  Erledigte anzeigen Anzahl 1/28  $\circ$ Art der Diskusser

Ab sellify 3.3 können Sie auch für "als erledigt gekennzeichnete Dokumente" direkt die Erinnerungsfunktion aktivieren.

Klicken Sie hierzu wie gewohnt im Dokumentendialog auf das Wecker-Symbol und stellen Sie die gewünschte Erinnung ein. Ist die Erinnerung aktiviert, wird das Dokument als unerledigt gekennzeichnet.

# AKTIVITÄTEN & DOKUMENTE

1

E-Mail Archivierung – Wechselfunktion bei der Kontaktauswahl

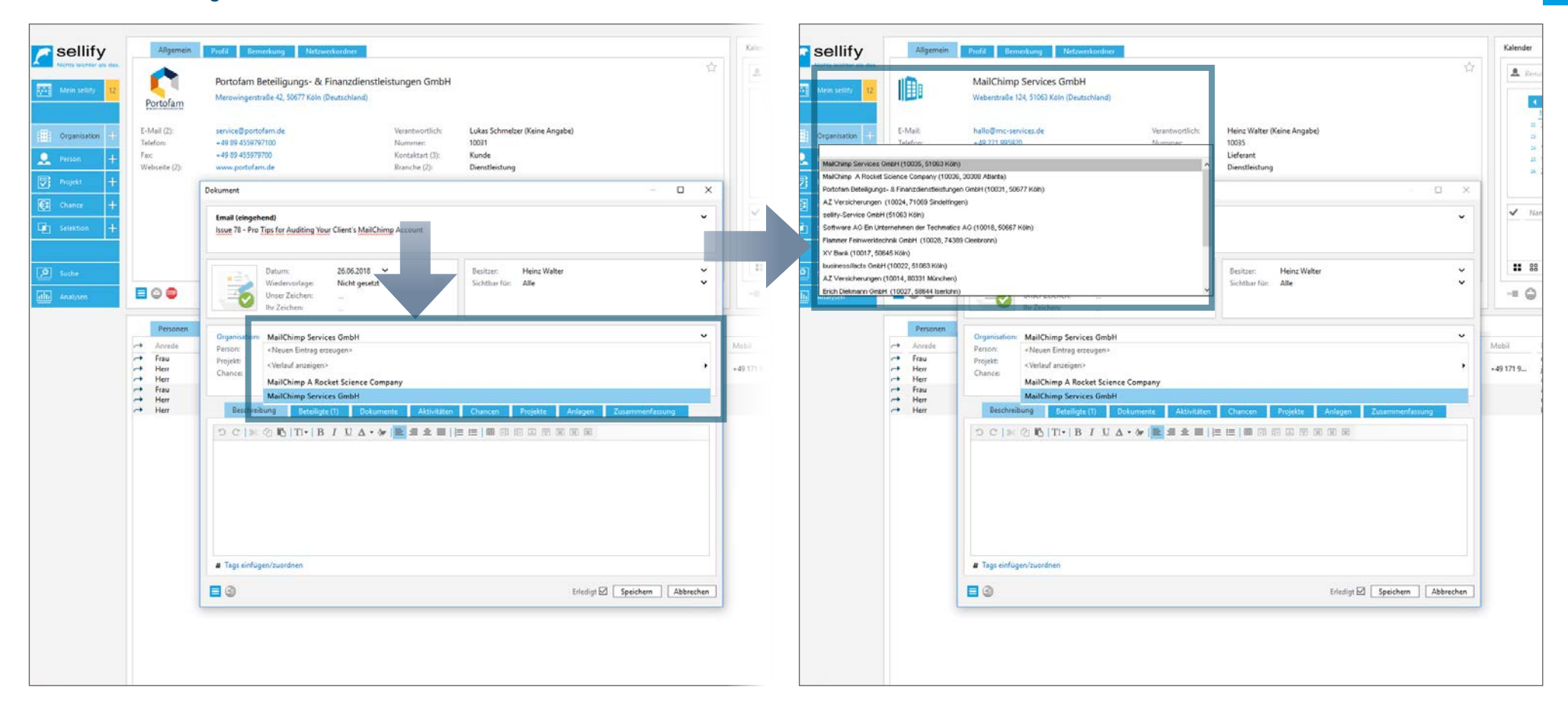

Sofern Ihnen beim Archivieren einer E-Mail im Kontaktauswahl-Dialog mehr als ein Treffer vorgeschlagen wird, können Sie mittels der gewohnten Absprungfunktion ab sellify 3.5 im Hintergrund zu den ermittellten Datensätzen wechseln. So prüfen Sie mit einem Klick, ob der angezeigte Kontakt dem entspricht, bei dem Sie die E-Mail ablegen möchten.

#### SUCHE, EINGABE & DKS Steuerung von Spalteninhalten

 $\overline{1}$ sellify Kalender U  $\Diamond$  $\mathbf{A}$  $\ddot{\phantom{0}}$ ∩ Portofam Beteiligungs- & Finanzdienstleistungen GmbH **ME** Mein's bentralla 42-50677 Koln (Deutschland) Portofam Suchan  $\frac{1}{1}$ E-Mail (2): servir<br>+49 E **Crossmat** 89101112 # 3456789 Telefon: 15 16 17 18 19 / 10 11 12 13 14 15 16  $F_{\text{QIC}}$  $-491$  $2 -$ Webcahe (2)  $\overline{\mathbb{Z}}$  Projekt  $24 \times 00 \equiv$  Nm  $\overline{a}$ 日日局 Suchkriterium bearbeiten  $\times$ Et Chance Suchkriterum headuile Kontaktart Feld:  $\checkmark$ **Fedet** Kontaktart Nur Filterergebnisse U Darstellung: **Darstellung** Nor Filtermore Alle Einträge Operator: **The Analyse** Operator Alle Finteson Nur Filterergebnisse Gruppe: Gruppe: Verfügbare Werte Ausgewählte Werte Verfügbare Werte Ausgewählte Werte **Division**  $144444444444$ Diverse Interessent Partiner **EOO** Verlorener Kun Und Lieferant Kunde Wetthewerher Dartner Kontakten Verlorener Kunde  $\mathbf{B}=\mathbf{B}$ Gelöschte anzeigen Anzahl 5 **B** Anzahl 2 → V 図 Datum (vol Wettbewerber OK Abbrechen Gelöschte anzeigen Anzahl 5  $\mathbf{H}$  =  $\mathbf{H}$  $\mathbf{H}$  = 88 Anzahl 2 OK Abbrechen ↓ ■ 88 P Selektion ■ Excel Export Loschen Alle Ausgeschiedene anzeiger Trefferliste löschen  $\bullet$ 12 88 + Hinzufügen - Entfernen El Excel Export Art der Attrivitet v D Erfedigte anzeigen Anzahl 3 (2d 4h 00m) O

Bei einer Spalte mit einer Wertauflistung (z. B. Organisation - Kontaktart) können Sie ab sellify 3.1 bestimmen, ob bei einem aktivierten Spaltenfilter alle Einträge gelistet werden oder nur die Werte aus dem Spaltenfilter.

Klicken Sie hierzu im Dialog zur Erstellung/Bearbeitung des Suchkriteriums auf das Dropdownfeld '**Darstellung**' und wählen Sie 'Alle Einträge' oder 'Nur Filterergebnisse'.(1)

Diese Funktion steht Ihnen analog zur DKS auch in den Archivansichten zur Verfügung – siehe Seite 6.

#### SUCHE, EINGABE & DKS Erweiterung Suchkriterien - "Gewichteter Betrag' bei Chancen

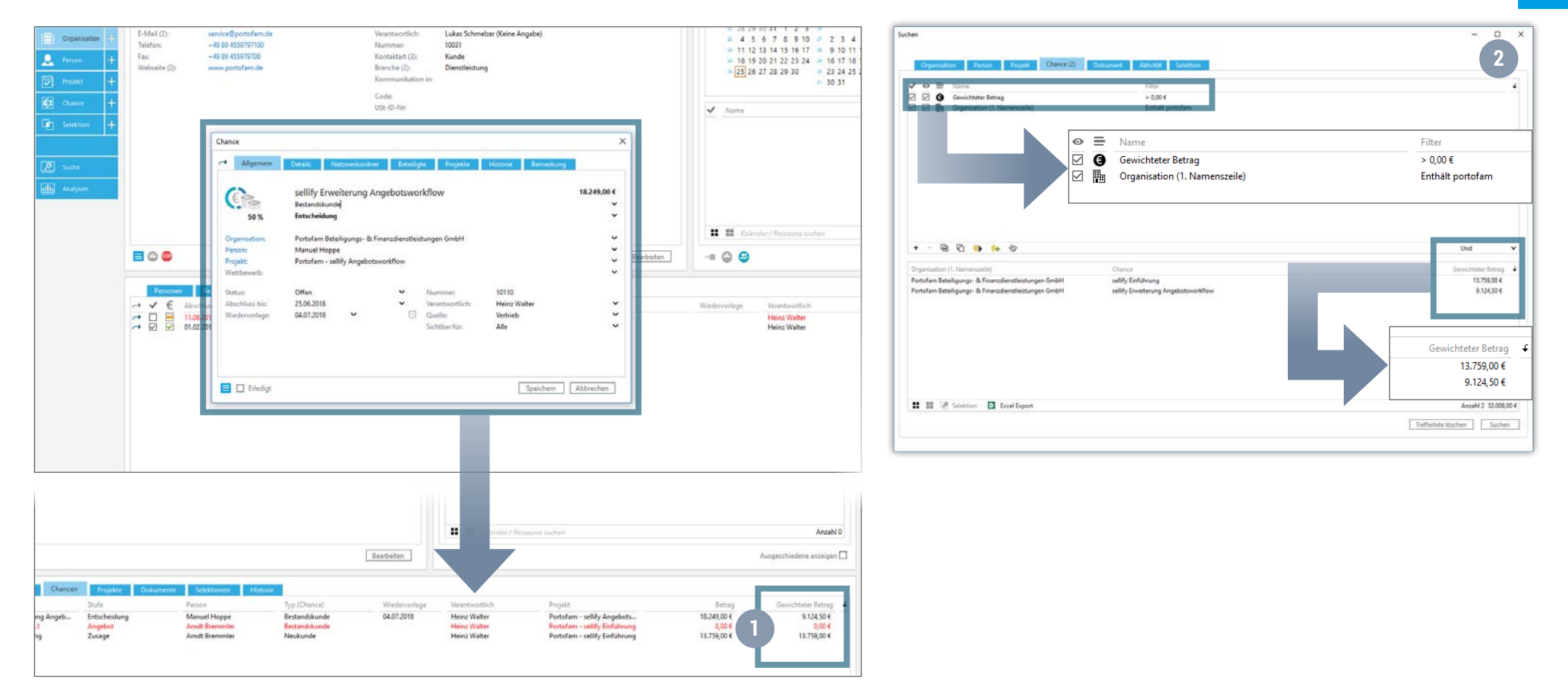

Für Chancen gibt es ab sellify 3.2 eine neue Spalte in den Archivansichten (1) sowie ein neues DKS-Suchkriterium Gewichteter Betrag' (2). Hier wird Ihnen jeweils der Betrag der Chance multipliziert mit dem %-Teil der aktuellen Stufe ausgegeben.

Im Reiter Chancen der Archivansicht können Sie die neue Spalte über den Rechtsklick auf den Spaltenkopf und den Punkt 'Spalten konfigurieren' hinzufügen.

#### SUCHE, EINGABE & DKS Erweiterung Suchkriterien – Aktivität, Letzte Aktivität' und , Organisation'

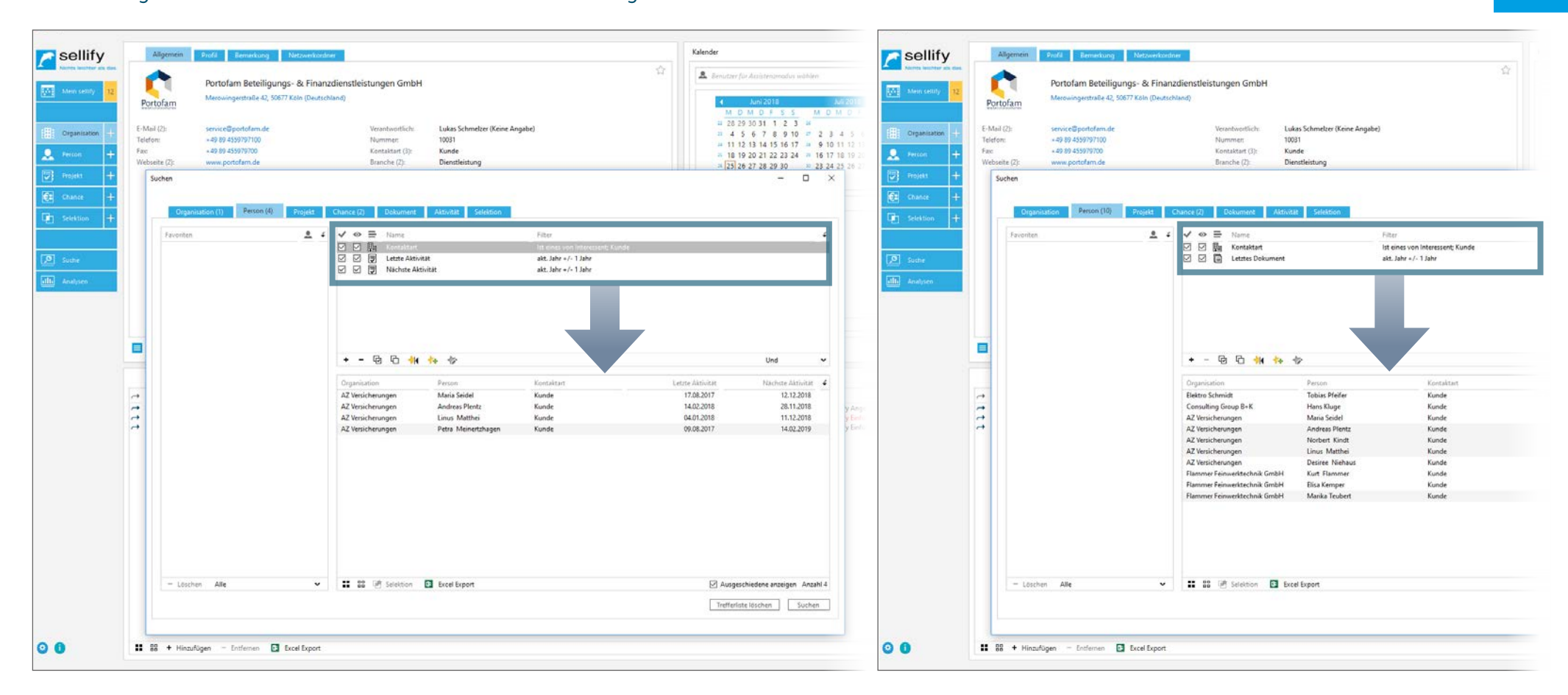

Außerdem wurde die dynamische Komfortsuche wie folgt erweitert:

Das Kriterium ,Aktivität - Letzte Aktivität' wurde angepasst. Hier wird Ihnen nun die älteste Aktivität in der Vergangenheit angezeigt und nicht mehr die älteste Aktivität, die in der Zukunft liegen könnte. Als neue Suchkriterien stehen Ihnen folgende zur Verfügung: "Aktivität - Nächste Aktivität" und "Dokument - Letztes Dokument. (ab sellify 3.2)

Die Spalte ,Organisation' fasst jetzt ,Organisationsname 1. Namenszeile' und ,Organisation 2. Namenszeile' der Organisation sowohl im Suchalogorythmus als auch in der Ausagbe in einer Spalte zusammen.

### sellify//admin 'Typ'-Spalte für Dokumentvorlagen und Aktivitäten

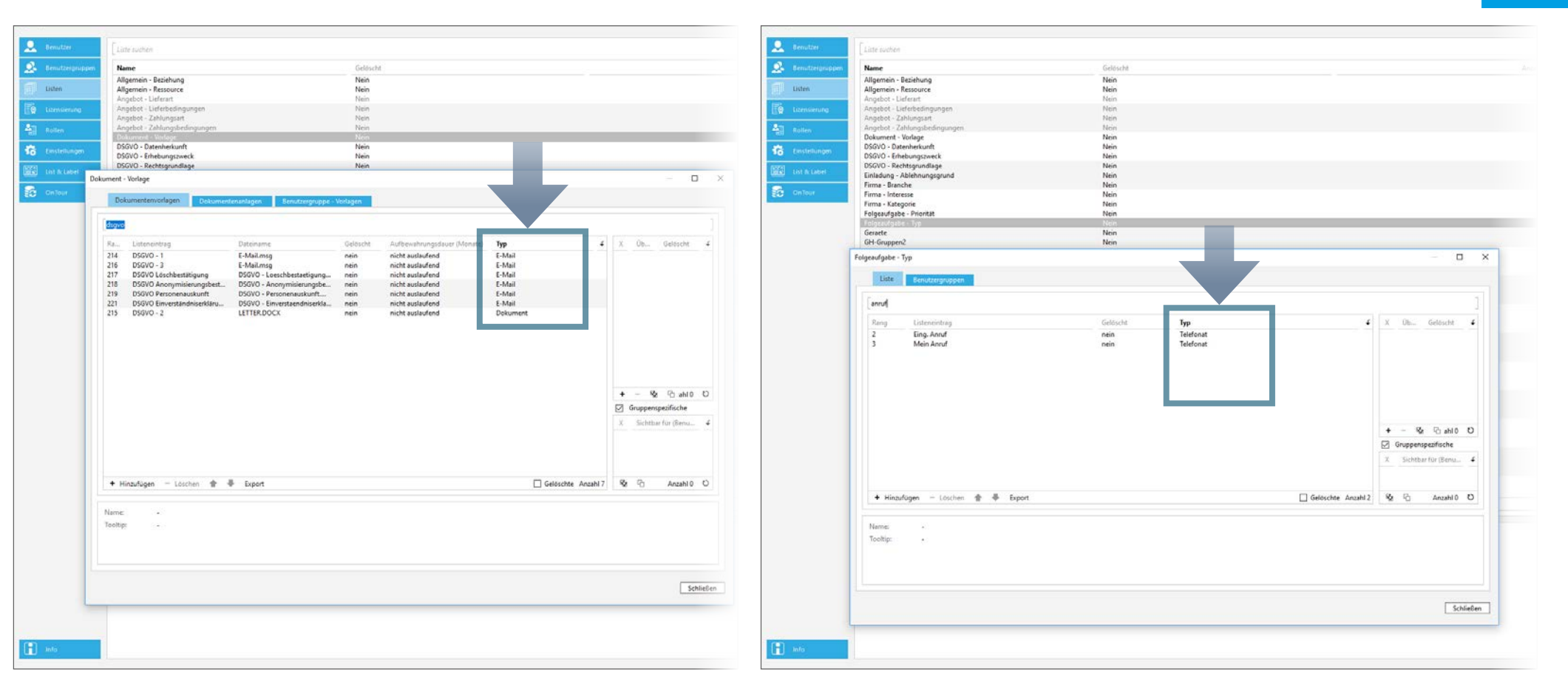

In der Listenverwaltung in sellify//admin zeigen die Listen 'Dokument – Vorlage' und 'Folgeaufgabe – Typ' den jeweiligen Typ in einer separaten Spalte an. (ab sellify 3.3)

Klicken Sie hierzu einfach auf einen der beiden Einträge unter Listen, um die neue Spalte im jeweiligen Dialog einzusehen.

<span id="page-20-0"></span>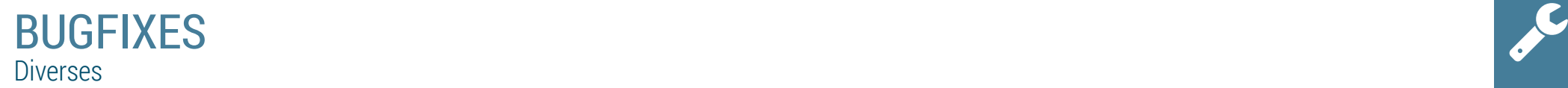

#### **3.1**

- **• Zeichenlänge Dokumentenbetreff** Die maximale Anzahl der speicherbaren Zeichen in einen Dokumentenbetreff ist nun auch in der Eingabemaske des Dokumentendialogs hinterlegt.
- **• sellify//onTour** Für die Tabelle 'sellifyversion' wurde ein Fehler behoben, der dazu führte, dass die Version nicht korrekt gepflegt wurde. | Die Anlage von Anhängen funktioniert nun auch bei aktivierter OnTour-Datenbank, wenn der lokale Archivepfad nicht konfiguriert ist.
- **• Seriendruck-Dokumente** Bei der Erstellung eines Serienbriefes werden nur noch die angezeigten oder die markierten Datensätze übergeben. Ausgefilterte Datensätze werden nie übergeben. Die Vorlagenvariablen für Absenderinformationen berücksichtigen nun außerdem einen aktivierten Assistenzmodus.
- **• Mulitwert-Angaben** Die Spalten, die mehrere Werte enthalten können (Kontaktart, Branche, Verantwortlich), zeigen nun die einzelnen Werte Semikolon-getrennt an.

#### **3.2**

- **• sellify Outlook Anbindung** Bestehende Empfänger bleiben nun beim Hinzufügen weiterer Empfänger oder Verteiler bestehen.
- **• Serienbriefvariablen** Probleme mit Vorlagenvariablen wurden behoben und führen nicht mehr zum Abbruch der Seriendruckfunktion. Zusätzlich wird eventuelles Fehlverhalten in der Logdatei dokumentiert.

#### **3.3**

- **• sellify//admin**  Beim Löschen von Benutzergruppen in der Benutzerverwaltung traten Probleme auf, die mit diesem Versions-Release behoben wurden.
- **• Mehrfachlöschung Personen** Mehrere gleichzeitig markierte Personen lassen sich nun in einem Arbeitsgang über das Kontextmenü löschen.
- **• Personen** Doppelte Ausgabe des Ländernamen im Tooltip von Adressen wurde behoben.
- **• Löschen von Terminen mit mehreren Beteiligten** In den Archivansichten von Personen wird nun nur noch die entsprechende Einladungsaktivität gelöscht. Weiterhin können Sie als Benutzer in den Archivansichten der Organisationen über einen Hinweisdialog das weitere Vorgehen bestimmen: "Wollen Sie die Beteiligung an der ausgewählten Aktivität entfernen oder die Aktivität endgültig löschen?" Auswahl: Beteiligung entfernen / Endgültig löschen / Abbrechen
- **• Aktivitäten und Chancen**, die auf gelöschte Objekte (Personen, Organisationen, Projekte und Chancen) verweisen, werden nun über das Systemsetup auf 0 gesetzt.
- **• sellify Outlook Anbindung** Die Verarbeitung von E-Mails basierend auf Dokumentvorlagen wurde hinsichtlich des Hinzufügens von Anhängen und Empfängern verbessert. Abbrüche durch Synchronisationsfehler wurden behoben. Das Dateihandling bei der Archivierung wurde optimiert.

## **BUGFIXES** BUGFIXES POSTAGES

#### **3.4**

- **• Terminerinnerungen**  Eingestellte Erinnerungen zum Startzeitpunkt von Terminen werden nun korrekt gespeichert.
- **• Dynamische Komfortsuche** Das Hinzufügen und Entfernen zu Selektionen von Personen und Organisationen über das Kontextmenü funktioniert nun fehlerfrei.
- sellify Outlook Anbindung Die Schaltfläche ,Synchronisieren' für Termine in Outlook wird nun ausgeblendet, wenn die Benutzereinstellung ,Outlook Synchronisation unterbinden' in sellify//admin nicht aktiviert ist.

#### **3.5**

- **• Wiederholungstermine** Benutzerdefinierte Wiederholungstermine werden nun korrekt im Kalender dargestellt.
- **• Organisation** Im Dialog für Organisation sind nun alle relevanten Registerkarten vorhanden. | Das Feld Kontaktart ist wieder ein Pflichtfeld für die Speicherung von Organisationen. | Die im sellify//admin definierten Standartwerte für Kontaktart und Branche werden nun auch für die Erfassung einer Organisation im Dialog vorgeblendet.
- **• Vorlagenvariablen** Alle Vorlagenvariablen werden, wenn ihr Inhalt leer ist, durch einen Leerstring ersetzt.

#### **3.6**

**• Archivierung von Dokumenten** – Sonderzeichen im Betreff eines Dokuments, die das Betriebssystem nicht für den Dateinamen verwenden darf, werden nicht in den Dateinamen übernommen. Somit können auch Dokumente mit 'Tabstopp' im Betreff archiviert werden.